# **Radial Projection Explorer**

InfoVis SS2020 G4 [24/06/2020]

# Outline

- Project Specification
- Implementation
  - $\circ$  Tools
- Development
  - Environment
  - Experience
- The Application
  - General
  - Closer look at the views.
- Showcase

# Overview

- Explore data with radial projection techniques.
- One application to visualize them all:
  - RadViz
  - Star Coordinates
  - Dust & Magnet

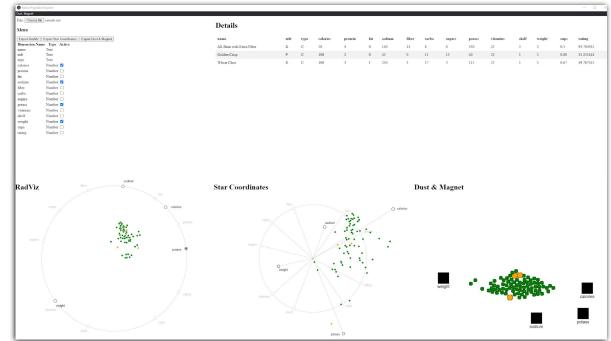

Figure 1: The Radial Projection Explorer [Screenshot made from Radial Projection Explorer]

### **Implementation - Basic**

- TypeScript version 3.9.3
  - JavaScript super set
  - "Strongly" typed
- Electron version 9.0.2
  - Cross platform desktop apps with JavaScript
- D3
  - CSV data parsing

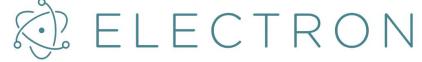

Figure 2: Election logo [Graphic from https://www.electronjs.org/images/electron-logo.svg]

- https://www.typescriptlang.org/
- https://www.electronjs.org/

### **Implementation - Drawing**

### • Pixi.js

- WebGL and not SVG
- Convert from WebGL to SVG for export
- Open Source (MIT License)

### • Two.js

- SVG based drawing (no interactivity otherwise)
- Used for SVG export

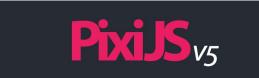

Figure 3: PixiJS logo [Graphic from https://pixijs.download/pixijs-banner-v5.png]

# **Development Environment**

- Visual Studio Code
  - Editor
  - Also an electron application
- Gulp.js as task runner.
  - Create Tasks for
    - Building
    - Bundling
    - Executing
- Browserify
  - Bundle dependencies

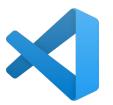

Figure 4: VS Code logo [Graphic from en.wikipedia.org/wiki/File:Visual\_Studio\_Code\_1.3 5\_icon.svg]

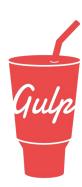

Figure 5: gulp logo [Graphic from raw.githubusercontent.com/gulpjs/artwork/master/gulp-2x.png]

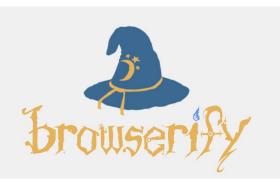

Figure 6: browserify logo [Graphic from http://browserify.org/]

### **Development Experience**

- All were inexperienced with TS, Node.Js, and Electron.
- Setup was very challenging.
  - One frustrating puzzle, getting all the versions to work together.
- Implementation after setup was a pleasant experience
  - TS typing is very helpful

# The Application

- Chromium Base
- 5 Windows
- Resizeable
- Multi process application
  - Inter-process communication
- Easily distributed as a stand alone application.

| Overview | Data<br>Details     |                     |  |  |  |  |  |  |  |
|----------|---------------------|---------------------|--|--|--|--|--|--|--|
| RadViz   | Star<br>Coordinates | Dust<br>&<br>Magnet |  |  |  |  |  |  |  |

Figure 7: Layout of Radial Projection Explorer [Graphic created by Lukas Neuhold using draw.io]

### **Overview & Detail Window**

### • Overview:

- Load a CSV file
- Control active inactive dimensions.
- Export views to SVG

### • Detail:

- See actual values of data points selected.
- Hover highlighting

#### Details

| name                              | mfr | type | calories | protein | fat | sodium | fiber | carbo | sugars | potass | vitamins | shelf | weight | cups | rating    |
|-----------------------------------|-----|------|----------|---------|-----|--------|-------|-------|--------|--------|----------|-------|--------|------|-----------|
| Frosted Mini-Wheats               | K   | С    | 100      | 3       | 0   | 0      | 3     | 14    | 7      | 100    | 25       | 2     | 1      | 0.8  | 58.345141 |
| Мауро                             | А   | Н    | 100      | 4       | 1   | 0      | 0     | 16    | 3      | 95     | 25       | 2     | 1      | 1    | 54.850917 |
| Muesli Raisins; Dates; & Almonds  | R   | С    | 150      | 4       | 3   | 95     | 3     | 16    | 11     | 170    | 25       | 3     | 1      | 1    | 37.136863 |
| Muesli Raisins; Peaches; & Pecans | R   | С    | 150      | 4       | 3   | 150    | 3     | 16    | 11     | 170    | 25       | 3     | 1      | 1    | 34.139765 |

Figure 9: Detail Window of Radial Projection Explorer [Screenshot made by Lukas Neuhold from Radial Projection Explorer]

#### Overview

Load File: Choose file cereals.csv

#### Menu

| Export RadViz | Export Star Coordinates | Export Dust & Magnet |
|---------------|-------------------------|----------------------|
| Dimension Na  | me Type Active          |                      |
| name          | Text                    |                      |
| mfr           | Text                    |                      |
| type          | Text                    |                      |
| calories      | Number 🗹                |                      |
| protein       | Number 🗹                |                      |
| fat           | Number 🔽                |                      |
| sodium        | Number 🗹                |                      |
| fiber         | Number 🗹                |                      |
| carbo         | Number 🗹                |                      |
| sugars        | Number 🔽                |                      |
| potass        | Number 🗹                |                      |
| vitamins      | Number 🗹                |                      |
| shelf         | Number 🗹                |                      |
| weight        | Number 🗹                |                      |
| cups          | Number 🗹                |                      |
| rating        | Number 🗹                |                      |

Figure 8: Overview Window of Radial Projection Explorer [Screenshot made by Lukas Neuhold from Radial Projection Explorer]

## Dust & Magnet

- Dust & Magnet as developed by Soo Yi, Ji, et al.
- Dimensions are magnets.
- Data records are dust.
- Animated over time to help understand data.

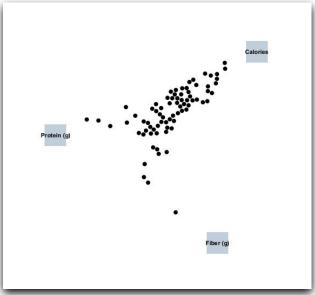

Figure 10: A simple visualization using Dust & Magnet [Graphic created by Lukas Neuhold using Dust & Magnet developed by Ji Soo Yi ]

Soo Yi, Ji, et al. "Dust & magnet: multivariate information visualization using a magnet metaphor." Information visualization 4.4 (2005): 239-256.

# Dust & Magnet - Features

- Magnets
  - Draggable
  - increase/decrease magnet strength
- Dust
  - Interactable
  - Dust can not hide behind magnets.
  - Attract Dust
    - Leave magnets static and attract dust towards them.
  - Center Dust
    - Reset dust to center of screen.
  - Spread Dust
    - Remove dust overlap

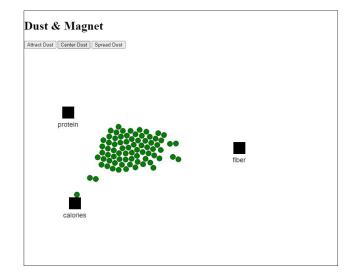

Figure 11: Dust & Magnet Visualization [Graphic exported from Radial Projection Explorer]

### RadViz - Recap

- Projection of data points follows a physical spring model.
- Values must be normalized to [0...1]
  - 0 being the minimum and 1 the maximum value of this dimension
- Value in one dimension defines how strong the point is pushed towards the anchor (part of the normalized mapping).
- If all dimensions have the same value, a sample maps to the anchor points' center of mass.
- All mappings are inside the circle.

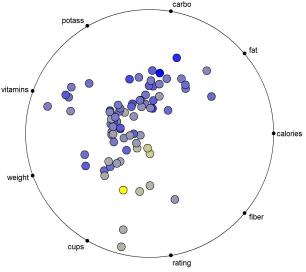

Figure 12: Basic RadViz visualization [Screenshot made by Georg Regitnig from RadVizX]

Patrick E. Hoffman "Table Visualizations: A Formal Model and its Applications". PhD Thesis, University Massachusetts Lowell, 1999

### RadViz - Features

- Implements Visualization developed by Patrick E. Hoffmann.
- Reordering of dimensional anchors via Drag & Drop.
  - Can be freely positioned 360 degrees on the circle.
- Dynamic redraw during the dragging process.
- Selection of data points
  - Coloring of selected points with a different color.

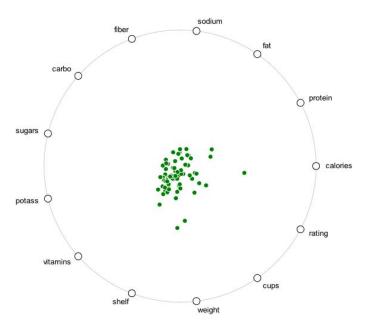

Figure 13: Basic RadViz Visualization [Graphic exported from Radial Projection Explorer]

## Star Coordinates - Recap

- Each dimension in a sample is multiplied with respective axis' unit vector.
- The mapped point is the sum of all these vectors (Vector Sum).
- Values can be negative.
- The mapping is linear, no normalization is done.
- Records can be mapped to points outside the unit circle.

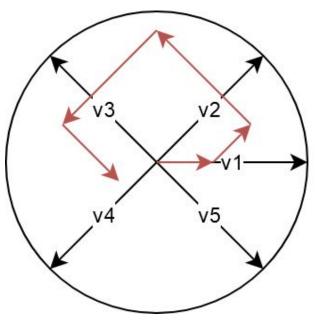

Figure 14: Star Coordinates Vector Sum [Graphic created by Georg Regitnig using draw.io]

Kandogan, Eser. "Star coordinates: A multi-dimensional visualization technique with uniform treatment of dimensions." *Proceedings of the IEEE Information Visualization Symposium*. Vol. 650. Citeseer, 2000.

### **Star Coordinates**

- Implements Visualization developed by Kandogan
- Data records are mapped to the vector sum of their dimension's values
- Features:
  - Scale dimensional axes to modify their contribution
  - Rotate dimensional axes to modify the direction they add to the mapping
  - Dynamic redraw during the dragging process

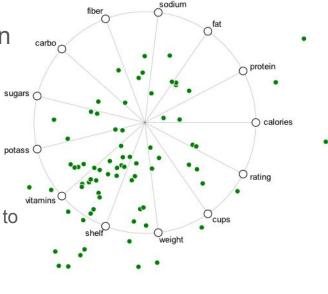

Figure 15: Basic Star Coordinates Visualization [Graphic exported from Radial Projection Explorer]

Kandogan, Eser. "Star coordinates: A multi-dimensional visualization technique with uniform treatment of dimensions." *Proceedings of the IEEE Information Visualization Symposium*. Vol. 650. Citeseer, 2000.

#### Radial Projection Explore

Dust Magnet

File: Choose file cereals.cs

#### Menu

| Export RadViz | Export Star Coordinates | Export Du |
|---------------|-------------------------|-----------|
| Dimension N   | ame Type Active         |           |
| name          | Text                    |           |
| mfr           | Text                    |           |
| type          | Text                    |           |
| calories      | Number 🗹                |           |
| protein       | Number 🗌                |           |
| fat           | Number 🗆                |           |
| sodium        | Number 🗹                |           |
| fiber         | Number 🗌                |           |
| carbo         | Number 🗌                |           |
| sugars        | Number 🗆                |           |
| potass        | Number 🗹                |           |
| vitamins      | Number 🗌                |           |
| shelf         | Number 🗔                |           |
| weight        | Number 🗹                |           |
| cups          | Number 🗆                |           |
| rating        | Number                  |           |

| name                      | mfr | type | calories | protein | fat | sodium | fiber | carbo | sugars | potass | vitamins | shelf | weight | cups | rating    |
|---------------------------|-----|------|----------|---------|-----|--------|-------|-------|--------|--------|----------|-------|--------|------|-----------|
| All-Bran with Extra Fiber | K   | С    | 50       | 4       | 0   | 140    | 14    | 8     |        | 330    |          | 3     | 1      | 0.5  | 93.704912 |
| Golden Crisp              | Р   | С    | 100      | 2       | 0   | 45     |       |       |        | 40     |          | 1     | 1      | 0.88 | 35.252444 |
| Wheat Chex                | R   | С    | 100      | 3       | 1   |        | 3     |       | 3      |        |          | 1     | 1      | 0.67 | 49.787445 |

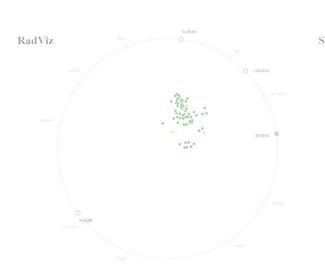

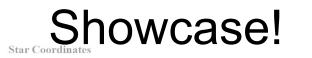

Dust & Magnet

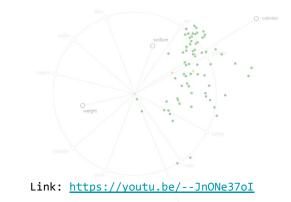

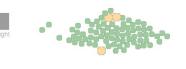

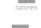

16